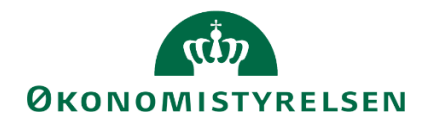

## Adgang til SBS via Statens It's VPNløsning

14. august 2019

## Installer Analysis Plugin fra Software centeret

Klik på Startmenuen nederst i venstre hjørne og skriv 'Software Center' i søgemenuen. Vælg den foreslåede applikation 'Software Center'.

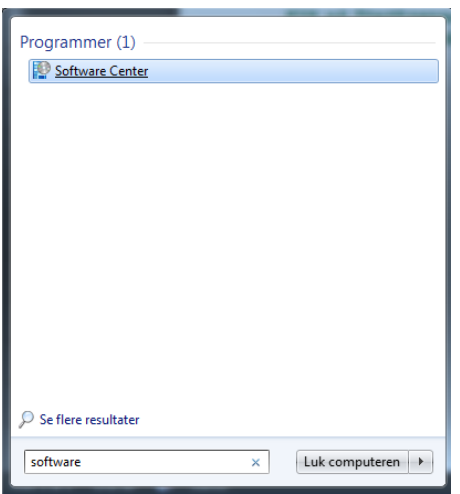

Når Software Centeret er startet kan du se en masse programmer som kan installeres.

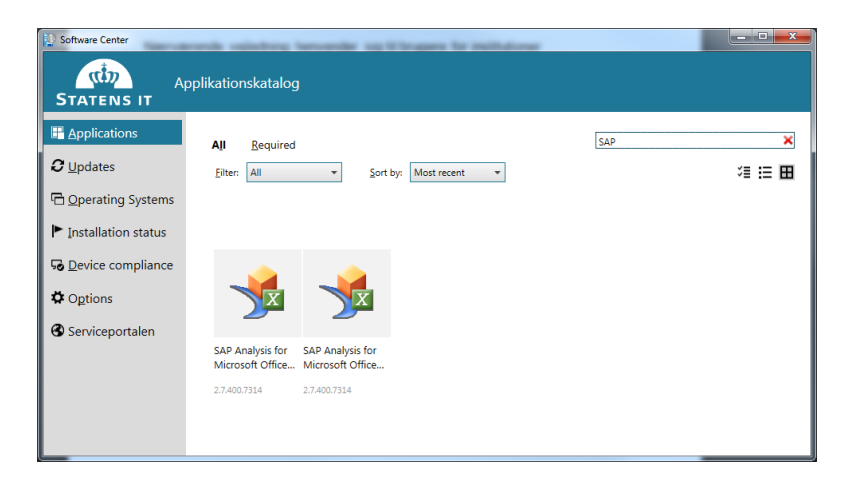

Oppe i højre hjørne af Software Centeret kan man søge på applikationer. Indtast søgeordet 'SAP' og søg efter disse. Dette vil vise SAP Analysis plugin i hhv. en 32 bit- og 64-bit-udgave. For de fleste brugere i Statens It vil man skulle anvende 32 bit-udgaven. Hvis installationen mislykkes, skal du installere den anden udgave.